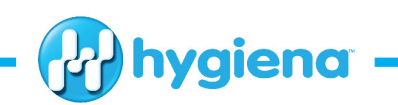

## **BAX® System Q7 Software Update**

## **Introducing BAX® System Q7 Software Release v3.6.7262 and Software Analysis Library v3.6.6270**

BAX® System Q7 software release v3.6 contains updated algorithms for sample analysis, new and improved software features and the latest user documentation to keep you and your BAX® System instrument up-todate on our latest news and improvements (versus v3.5).

BAX® System Q7 build 3.6.7262 contains all new branding for Hygiena. As of this release, Windows 10 Professional, 64-bit is now a fully supported platform for BAX® System Q7.

Software analysis library v3.6.6270, added to this BAX® System software release in October 2016, contains an additional update to algorithms for analyzing data with the BAX® System Real-Time PCR Assay for *L. monocytogenes*. If you are using this assay, it is particularly important that you install software v3.6 with the updated analysis library v3.6.6270.

Because each release of BAX® System software builds on improvements from previous versions, it is strongly recommended that you always install the most recent version as soon as possible for optimal performance.

## **Software Updates for Release v3.6 (all versions)**

This release of BAX® System Q7 software includes algorithm improvements for the following PCR assays:

- Genus *Listeria*
- Genus *Listeria* 24E
- *L. monocytogenes*
- *L. monocytogenes* 24E
- Real-Time *L. monocytogenes***\***
- Real-Time *Shigella*
- Real-Time *Salmonella*
- Real-Time STEC Screening
- Real-Time STEC Panel 1
- Real-Time *E. coli* O157:H7
- Real-Time *Staphylococcus aureus*
- Yeast and Mold
- \* Algorithm improvements for the Real-Time *L. monocytogenes* assay are provided in the previously released software analysis library update v3.6.6270.

## **Software Installation Instructions**

Because each release of BAX® System software builds on improvements from previous versions, it is strongly recommended that you always install the most recent version as soon as possible for optimal performance.

- 1. Back up the system's calibration file by selecting OPERATIONS > BAX® MAINTENANCE > EXPORT CALIBRATION from the menu bar. Navigate to a new folder in which to store the backup file, and click "Save". Name the calibration file (example: "Q7Cal\_date.bqc").
- 2. Click download link (or bring over from another computer via memory stick. Double click the setup

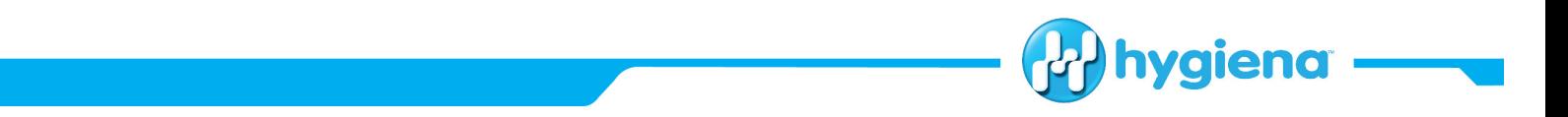

program if Installation does not start automatically.

- 3. Note: Uninstalling the previous version is not required.
- 4. Read the prompts carefully. For a standard installation, choose the default responses.
- 5. If prompted, shut down and restart the BAX® System instrument and computer.
- 6. Double-click the desktop icon to launch v3.6.
- 7. From the menu bar, select DIAGNOSTICS > CALIBRATION to open the Q7 Calibration Diagnostics window, then click the check calibration button to determine the status of your calibration files. If calibration coefficients are missing, import the backed-up calibration file by selecting OPERATIONS > BAX® MAINTENANCE > IMPORT CALIBRATION from the menu bar and selecting the backed-up calibration file.